# XE SD-WAN의 동일한 터널 인터페이스에서 IPsec 및 GRE 구성

### 목차

소개 사전 요구 사항

요구 사항

사용되는 구성 요소

#### 배경 정보

활용 사례 시나리오 1

시나리오 2

#### 설정

vManage 기능 템플릿 사용

CLI를 통해

확인

관련 정보

### 소개

이 문서에서는 Cisco IOS XE® SD-WAN 라우터의 동일한 터널 인터페이스에 대해 IPsec 및 GRE 캡슐화를 활성화하는 컨피그레이션에 대해 설명합니다.

# 사전 요구 사항

### 요구 사항

Cisco에서는 다음 항목에 대한 지식을 권장합니다.

- Cisco SD-WAN
- 기본 Cisco IOS-XE 명령줄 인터페이스(CLI)

#### 사용되는 구성 요소

이 문서는 다음 소프트웨어 및 하드웨어 버전을 기반으로 합니다.

• C8000V 버전 17.6.2

이 문서의 정보는 특정 랩 환경의 디바이스를 토대로 작성되었습니다. 이 문서에 사용된 모든 디바 이스는 초기화된(기본) 컨피그레이션으로 시작되었습니다. 현재 네트워크가 작동 중인 경우 모든 명령의 잠재적인 영향을 미리 숙지하시기 바랍니다.

# 배경 정보

Cisco IOS-XE SD-WAN 라우터에는 각 터널 인터페이스에 IPsec(Internet Protocol Security) 또는 GRE(Generic Routing Encapsulation)를 비롯한 하나 이상의 캡슐화가 필요합니다.

두 가지 캡슐화가 모두 필요한 경우 사용 사례가 있습니다.

#### 활용 사례

시나리오 1

이 시나리오에서는 동일한 터널 인터페이스에 대해 하나의 전송 및 두 캡슐화가 모두 포함된 허브 가 있습니다.

이렇게 하면 두 개의 TLOC가 생성되고 IPSec만 사용하는 원격 에지 장치와 GRE만 사용하는 원격 에지 장치로 터널을 형성할 수 있습니다.

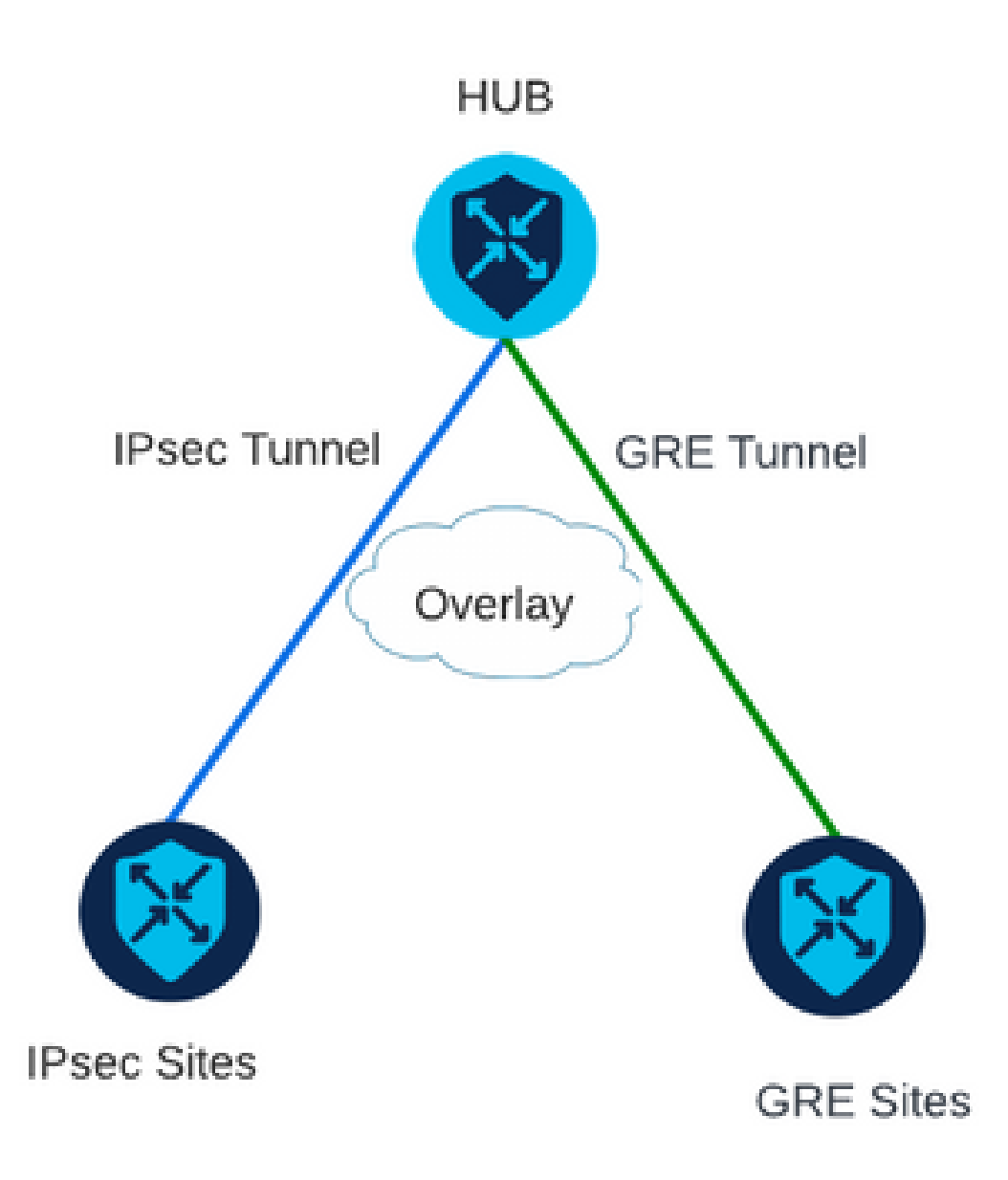

시나리오 2

이 시나리오에서는 하나의 전송으로 두 개의 에지 디바이스가 있습니다. 이 전송은 두 엔드포인트 에서 두 캡슐화를 모두 사용하여 구성됩니다.

이는 GRE를 통해 전송해야 하는 트래픽 및 IPsec을 통해 전송해야 하는 트래픽이 있는 경우 유용합 니다.

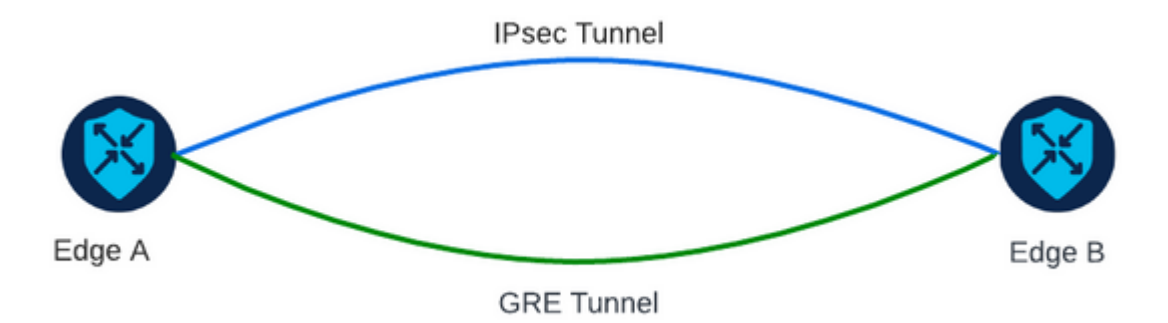

설정

이 컨피그레이션은 라우터 CLI 또는 vManage 기능 템플릿을 통해 수행할 수 있습니다.

### vManage 기능 템플릿 사용

VPN 0용 Cisco VPN Interface Ethernet 기능 템플릿에서 Tunnel(터널) > Advanced Options(고급 옵션) > Encapsulation(캡슐화)으로 이동하여 GRE 및 IPsec을 켭니다.

Feature Template > Cisco VPN Interface Ethernet > VPN-0-INTERFACE\_cEdge

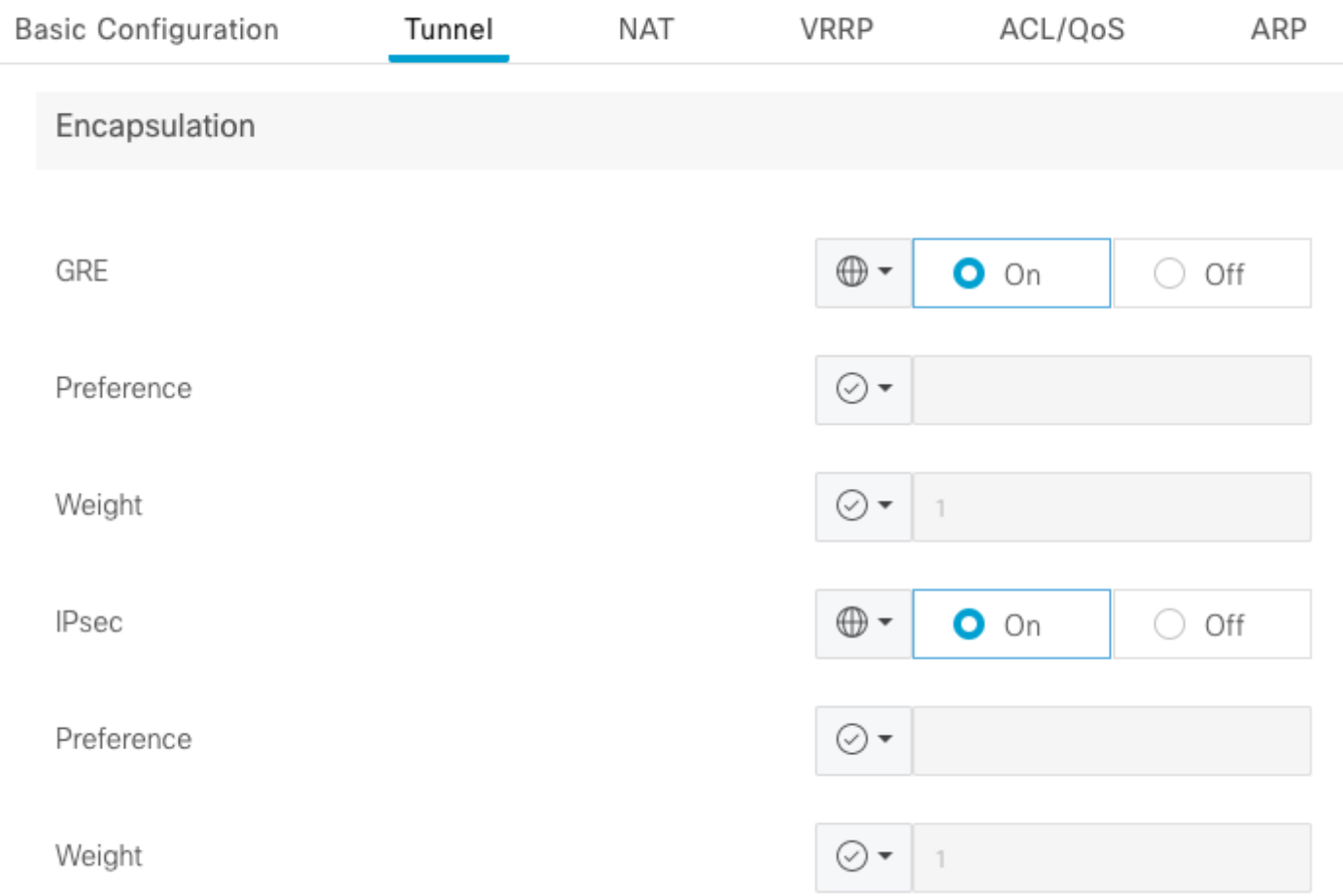

#### CLI를 통해

두 cEdge 디바이스에서 두 캡슐화를 모두 사용하여 터널 인터페이스를 구성합니다.

<#root>

sdwan interface <WAN Interface> tunnel-interface

 **encapsulation gre**

 **encapsulation ipsec**

# 확인

verification 명령을 사용하여 제어 연결의 상태를 확인합니다.

show sdwan omp tlocs table  $|$  i <system-ip> show sdwan bfd sessions

시나리오 2의 예:

TLOC가 OMP에 재배포되었는지 확인합니다.

Edge\_A#show sdwan omp tlocs table | i 10.2.2.2 ipv4 10.2.2.2 mpls gre 0.0.0.0 C,Red,R 1 172.16.1.30 0 172.16.1.30 0 :: 0 :: 0 10.2.2.2 mpls ipsec 0.0.0.0 C,Red,R 1 172.16.1.30 12346 172.16.1.30 12346 :: 0 :: 0 up

두 TLOC에서 Edge\_B에 대한 BFD 세션을 확인합니다.

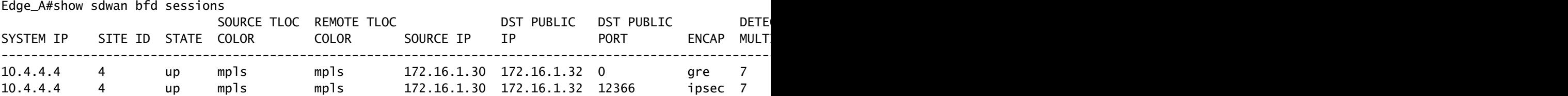

두 터널로 향하는 경로를 확인합니다. show sdwan policy service path vpn <vpn-number> interface

<interface> source-ip <source-ip> dest-ip <dest-ip> protocol <protocol> all 명령을 사용합니다.

Edge\_A#show sdwan policy service-path vpn 10 interface Loopback 20 source-ip 10.40.40.40 dest-ip 10.50. Number of possible next hops: 2 Next Hop: GRE Source: 172.16.1.30 Destination: 172.16.1.32 Local Color: mpls Remote Color: mpls Remote System IP: 10. Next Hop: IPsec Source: 172.16.1.30 12346 Destination: 172.16.1.32 12366 Local Color: mpls Remote Color: mpls Remote Sy

### 관련 정보

- [Cisco SD-WAN Systems and Interfaces 컨피그레이션 가이드, Cisco IOS XE 릴리스 17.x](/content/en/us/td/docs/routers/sdwan/configuration/system-interface/ios-xe-17/systems-interfaces-book-xe-sdwan/configure-interfaces.html)
- [Cisco SD-WAN 명령 참조](/content/en/us/td/docs/routers/sdwan/command/sdwan-cr-book/operational-cmd.html)

이 번역에 관하여

Cisco는 전 세계 사용자에게 다양한 언어로 지원 콘텐츠를 제공하기 위해 기계 번역 기술과 수작업 번역을 병행하여 이 문서를 번역했습니다. 아무리 품질이 높은 기계 번역이라도 전문 번역가의 번 역 결과물만큼 정확하지는 않습니다. Cisco Systems, Inc.는 이 같은 번역에 대해 어떠한 책임도 지지 않으며 항상 원본 영문 문서(링크 제공됨)를 참조할 것을 권장합니다.